### NOVELL TECHNICAL INFORMATION DOCUMENT

TITLE: Updated VLMs (1.20A) and ODI drivers README FOR: VLMUP3.EXE

NOVELL PRODUCTS and VERSIONS: NetWare Client for DOS/MS Windows 1.2

### ABSTRACT:

Contains updated DOS client files. This file includes the v1.20A NetWare DOS Requester (VLMs), NetBIOS, DOS client files, and MLID drivers. This is an update to the NetWare Client for DOS/MS Windows that ships with NetWare v3.12 and v4.x, or is purchased separately. The entire client kit can be downloaded - including these updates - from Novfiles\client.kit\vlms.

# -----------------------------------------------------------------

DISCLAIMER THE ORIGIN OF THIS INFORMATION MAY BE INTERNAL OR EXTERNAL TO NOVELL. NOVELL MAKES EVERY EFFORT WITHIN ITS MEANS TO VERIFY THIS INFORMATION. HOWEVER, THE INFORMATION PROVIDED IN THIS DOCUMENT IS FOR YOUR INFORMATION ONLY. NOVELL MAKES NO EXPLICIT OR IMPLIED CLAIMS TO THE VALIDITY OF THIS INFORMATION.

-----------------------------------------------------------------

### **SYMPTOM:**

1. Unnecessary traffic on LAN/WAN caused by w/s having castoff /all or send  $/a=n$  enabled when a message is sent from console. With message reception disabled at w/s, if a message is sent from the server, the server sends a packet every 2 seconds to the client attempting to notify the node that a message is waiting. The 1.20A VLMs now check to see if message reception has been disabled, and if it has, instructs the server to forward the message to the w/s. The VLMs then discard the message without displaying it. This empties the message queue at the server and the server no longer sends the notification packet to the w/s every 2 seconds.

 2. Problem with icon is startup folder. If the executable an icon in the startup folder references is not available when Windows initializes, Windows can become unstable.

 3. A caching problem with the VLMs in isolated cases can cause a read to return corrupt data.

 4. Lock Delay and Lock Retries code was not being called in some cases. The net.cfg parameters Lock Delay and Lock Retries will force the client to retry locking a file in the event the file is already locked by a different user. Users had correctly configured the Lock Delay and Lock Retries entries in the net.cfg yet the retries did not occur and the critical error of "Sharing violation on device NETWORK" was returned immediately.

 5. Int 21 function 69 returns a serial number identifying the local volume (hard disk). The function guarantees this value will be returned on local devices, but states the function is not required of network drives. The VLMs will now return a serial number identifying the server volume if the function 69 is called.

 6. In the following configuration: VLMs, VDSK.SYS and First Network Drive=m, the error "System Error. Cannot read from drive I. Cancel Retry." is returned for each drive between the last local drive and the First Network Drive when NWUser is run. The error is cosmetic.

 7. A w/s could hang in Windows when the same NetWare aware application was running in 2 or more DOS boxes and task switching between the sessions.

 8. Executing Net Down in Personal NetWare would cause the following error to be displayed:

"VLM-120-31: Network error on server {servername}" "Check network cabling or server status." "Abort, Retry, Fail ?"

 9. Problems allocating permanent directory handles after allocating temporary directory handles.

10. A caching problem could cause poor performance in isolated cases.

 11. Applications that use DOS system devices such as AUX and PRN experienced problems when running from the network. Many applications print by writing to the system device PRN, LPT1, etc. If the application attempts to write to PRN or LPT1 everything is fine. However, if they attempt to write to f:prn, the request will fail unless the port is captured. DOS receives the request, starts parsing the line, and passes the request to the VLMs when it sees the network drive letter. If the port is not captured, the VLMs return the request to DOS because the VLMs recognize the application wants to write to a system device which DOS controls. Since DOS does not parse past the network drive letter, DOS does not realize the write is destined for a system device it controls and the application eventually returns an error. The 1.20A VLMs will now support the 5 standard DOS Handles DOS initializes. They are as follows:

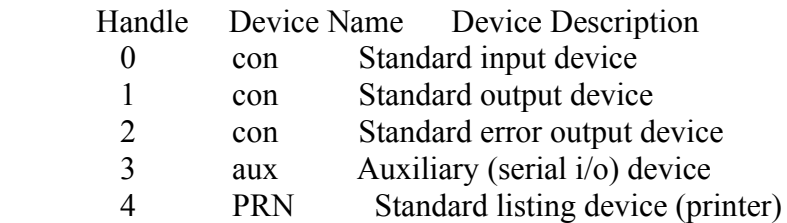

LPT1 and NULL are also supported. The VLMs will now strip off any reference to a network drive when a request using one of the previously listed devices is forwarded from DOS, then send the request back to DOS. If your application still fails, it may be using a device

other than those listed above. In that case, you must discover why a network drive is being placed before the device, and modify your application to prevent this.

### **SOLUTION:**

### Apply VLMUP3.EXE.

This is an update to the NetWare Client for DOS/MS Windows that ships with NetWare v3.12 and v4.x, or is purchased separately. If you are using 3.11 or 2.x and do not have the complete client kit, you can purchase a site license for \$99.00 (US dollars) by going into the NOVFILES forum\Client Kits\Order DOS/Windows client (v1.20) - you will be asked for a credit card number. You can also call 1-800-UPDATE1 and order the "NetWare Client for DOS/MS Windows v1.20" - part number 00662644024943. Or you can download the entire client kit, including the latest updates from NOVFILES\ CLIENT.KIT\VLMS.

Files marked with '<sup>^</sup>' have been updated since VLMUP2.EXE.

 NOTE: When you expand VLMUP3.EXE, it will automatically create two sub-directories: ODIDRV which contains the latest MLID drivers and related files, and VLMS which contains the latest VLMs (v1.20A).

Self-Extracting File Name: VLMUP3.EXE Revision: A

Files Included Size Date Time

 $\setminus$  VLMUP3.TXT (This File in text format) VLMUP3.WPD (This File in WordPerfect 5.1 format) VLMUP3.WRI (This File in Windows Write format) ODIINFO.DOC 24499 12-09-92 2:43p VLMUP3IT.TXT 28753 06-02-95 2:34p \ODIDRV\ NE2.COM 22291 04-06-95 10:22a ^ NE2.INS 330 10-06-94 9:32a DOSNP.EXE 10757 09-01-94 10:49a INT2F.COM 640 07-28-88 11:48a PCN2L.COM 21294 04-28-93 1:12p ROUTE.COM 4919 02-23-95 12:50p ^ TOKEN.COM 27381 04-12-93 6:27p LANSUP.COM 23339 04-06-95 10:29a ^ LANSUP.INS 821 10-06-94 9:24a NE2 32.COM 21980 04-06-95 10:23a ^ NE2 32.INS 309 10-06-94 10:00a NE1000.COM 21790 04-06-95 10:21a ^

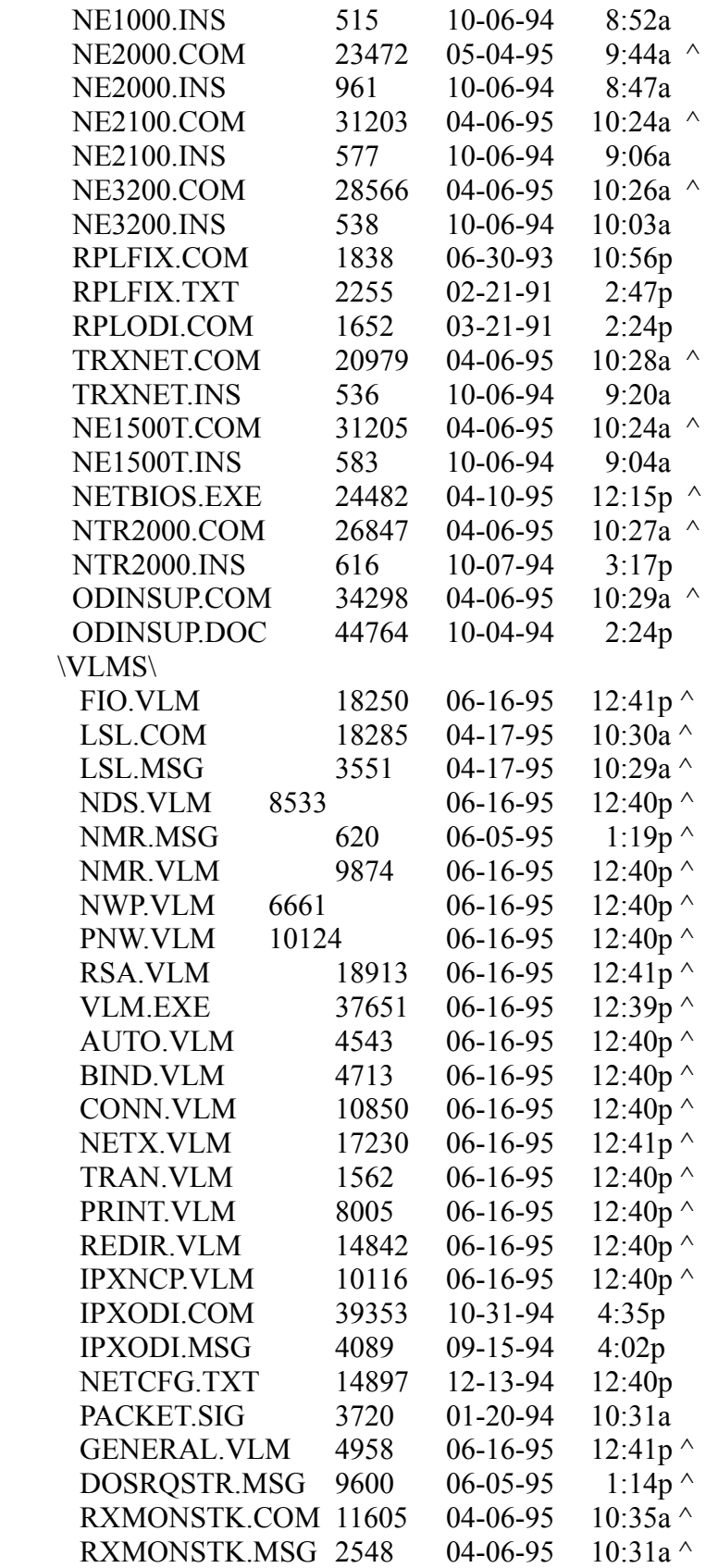

### **INSTALLATION INSTRUCTIONS**

The following is a matrix that identifies which files you need to download to update your workstation. When the VLMs are referenced - the assumption is made that you have already installed the VLMS with the client kit that is provided with the NetWare products 4.X and 3.12. If you are using NetWare 3.11 or NetWare 2.x and do not have the complete client kit, you can purchase a site license for \$99.00 (US dollars) by entering the NOVFILES forum \Client Kits\ Order DOS/Windows client (v1.20) you will be asked for a credit card number. You can call 1- 800-UPDATE1 and order the "NetWare Client for DOS/MS Windows v1.20" - part number 00662644024943. Or you can download the entire client kit, including the latest updates, from NOVFILES\CLIENT.KIT\VLMS.

#### Version of NetWare on file server

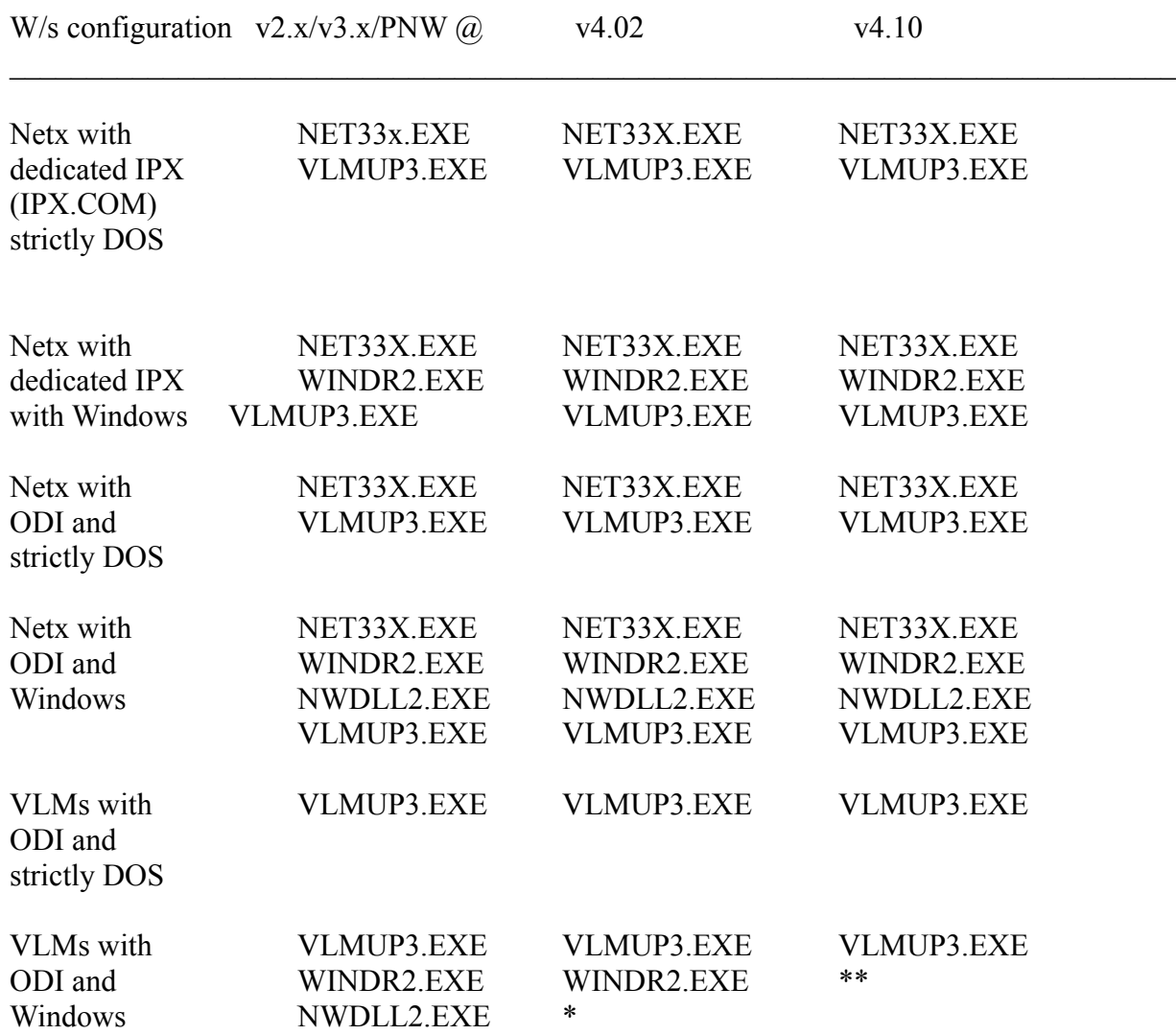

 \* The dynamic link libraries (\*.dll) that you need are dependent upon the version of NWADMIN.EXE that you run. If you are using the NWADMIN.EXE that comes with 4.02 (NWADMIN.EXE 5-12-94 v4.06) you will need to use the client files that come with NetWare v4.02. That client kit contains the DLLs that correspond to the 4.06 version of NWADMIN.EXE. The v4.06 NWADMIN will not run if the workstation has the DLLs from this file loaded.

 \*\* The drivers contained in WINDR2.EXE, and NWDLL2.EXE are the same as the files that ship with NetWare v4.10.

@ Personal NetWare works only with VLMs (you cannot use NETX).

# **UPDATING A WORK STATION WHICH HAS THE NETWARE DOS REQUESTER ALREADY INSTALLED.**

Make a backup of any files currently on your workstation that appear in the list below.

## **FOR THE FILES IN THE SUB-DIRECTORY VLMS IN THE VLMUP3.EXE FILE:**

Copy the following files to the workstation's NWCLIENT directory:

 LSL.COM IPXODI.COM AUTO.VLM BIND.VLM CONN.VLM FIO.VLM GENERAL.VLM IPXNCP.VLM NDS.VLM NETX.VLM NWP.VLM PRINT.VLM REDIR.VLM RSA.VLM SECURITY.VLM TRAN.VLM VLM.EXE

Copy the following files to the NWCLIENT\NLS\ENGLISH directory:

DOSRQSTR.MSG

 IPXODI.MSG LSL.MSG NMR.MSG

Make sure you have LASTDRIVE=Z in the workstation's CONFIG.SYS file.

### **FOR THE FILES IN THE SUB-DIRECTORY ODIDRV IN THE VLMUP3.EXE FILE:**

 Copy the updated MLID and any other needed driver to the workstation's NWCLIENT directory and reboot to load the new drivers. If the MLID you are using is not in this file, you should contact the manufacturer of the card for an updated driver. A listing of the Novell certified DOS ODI drivers can be obtained by calling the Novell Labs Faxback System at (800) 414-LABS. DOC# 10043 is a listing of all the certified MLIDs, the Master Index Catalog contains a listing and description of all documents on the system.

### **UPDATING THE ORIGINAL CLIENT DISKETTES OR THE SYS:PUBLIC\CLIENT\DOSWIN DIRECTORY ON THE SERVER**

 Copy the updated files from this file to the corresponding location on the diskettes or in the network directory. If the original files are compressed (\*.co\_) - delete the compressed file and put the updated files in its place. The client install will use the files that are not compressed if the compressed files are not present. The \*.ins files in this file are used by the client install to customize the NET.CFG for the corresponding MLID.

#### **Frame types**

 The following drivers included in this ZIP file now default to the 802.2 frame type. When using these drivers, it is necessary to either use the 802.2 frame type on your server tor change the frame type for the workstation in your workstation's NET.CFG file.

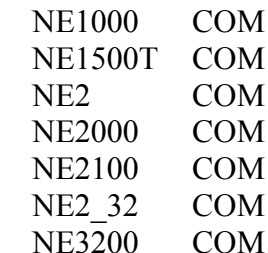

If you wish to continue to use the 802.3 frame type, place the following two lines in the NET.CFG file:

Link Driver <drivername>

Frame Ethernet\_802.3

 If you were using the NE2000.COM driver, you would replace <drivername> with NE2000. Be sure to indent the second line and place a carriage return after the second line.

### **NTR2000.COM and TOKEN.COM**

The NTR2000.COM driver can be used in place of TOKEN.COM.

### **RXMONSTK.COM**

 Due to an architecture change, programs like Lanalyzer and the Intel LanDesk may not run with the new MLIDs (NE2000.COM) in this file without loading a SHIM. RXMONSTK.COM is a shim that will allow a program that uses the "Receive Monitor Stack" to function (ie Lanalyzer). In the past the Receive Monitor Stack was built into the MLID - but this was very inefficient and caused high overhead. The decision was made to take it out of the MLID and an increase in performance resulted. Because of this change, applications like Lanalyzer need to be modified. Lanalyzer for Windows has been modified to work with this new architecture, the update can be downloaded from NOVLIB\08 - the file name is LZW002.COM. Applications such as LanDesk (and older versions of Lanalyzer for Windows) that use the receive monitor stack may not have been updated at this time and will require the shim to be loaded.

 Since modifications such as this takes time, Novell has provided the RXMONSTK.COM as a migration tool until the Monitor programs like LanDesk can be updated. This new architecture was not released to developers until October 1994. If you have a driver prior to that date, you should not need to load RXMONSTK.COM. If you have a driver that is dated after August 1994 you may need to load the shim. The symptom that indicates the need for RXMONSTK is the application (such as LanDesk) will load, but does not appear to be receiving any packets.

The load order that should be used is as follows:

 LSL RXMONSTK MLID IPXODI VLM

If you need to use this shim - copy RXMONSTK.COM from \VLMS to the

 NWCLIENT directory and the RXMONSTK.MSG from \VLMS to the NWCLIENT\NLS\ENGLISH directory.

 The RXMONSTK.COM file has not been certified with any 32 bit drivers including the NE3200 and NE2\_32. Workstations hanging while running the application that uses the Receive Monitor Stack is the most common symptom. Novell does not recommend using the RXMONSTK.COM with a 32 bit driver. If you have a 32 bit driver and need to run an application that uses the Receive Monitor Stack (Lanalyzer for Windows), Novell recommends using the old MLID which does not require RXMONSTK.COM. The older MLID can be used in conjunction with the updated LSL.COM, IPXODI.COM, and the updated VLMs in this file.

### **Brief Description of the files included in the kit:**

ODIDRV

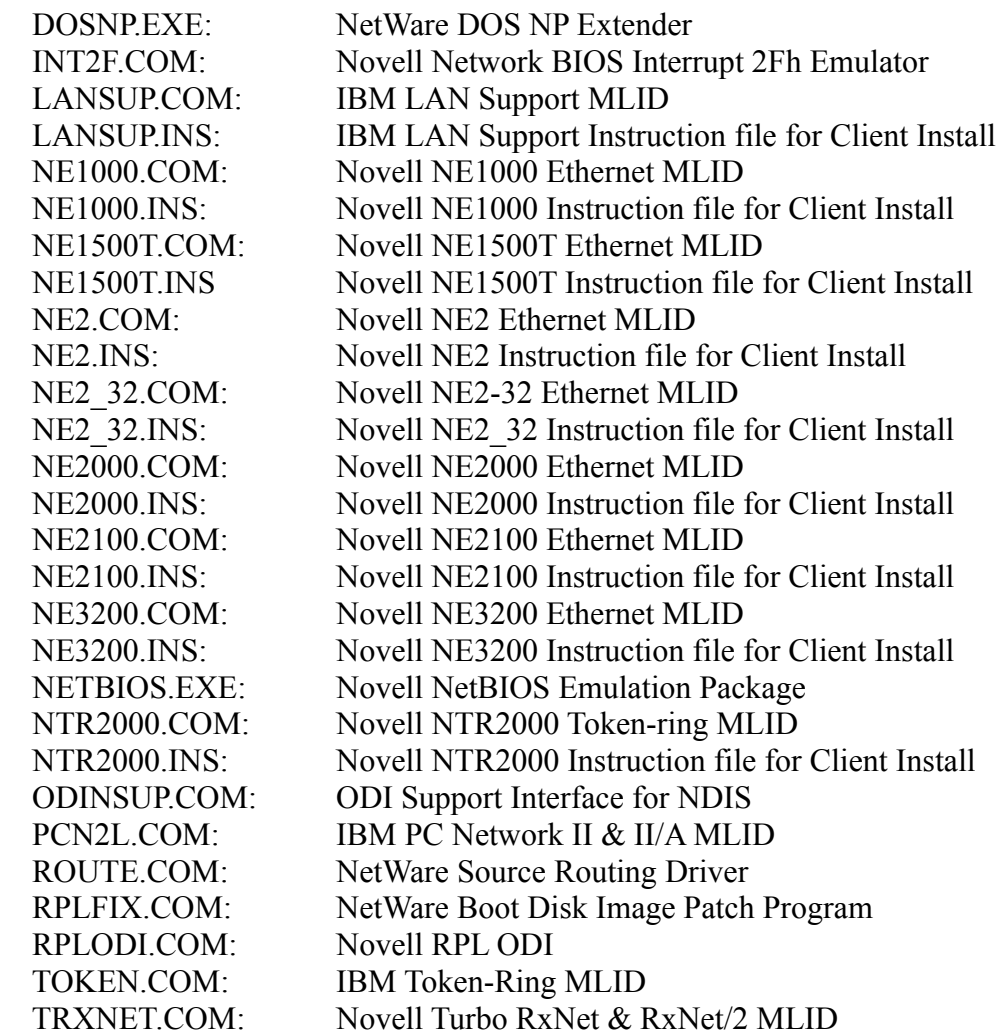

VLMs

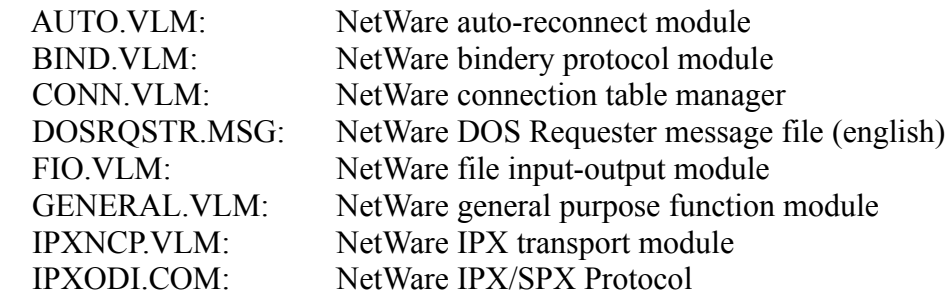

 (No further development is being done on IPX.OBJ. Novell recommends you use the ODI client software. See ODIINFO.DOC for details.)

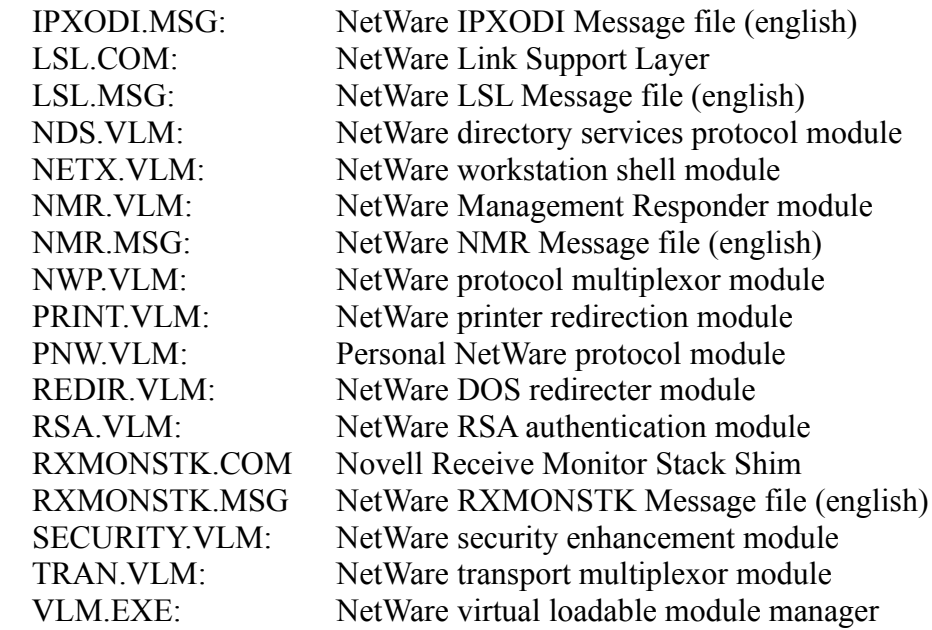

# **Brief Description of the document files included in the kit:**

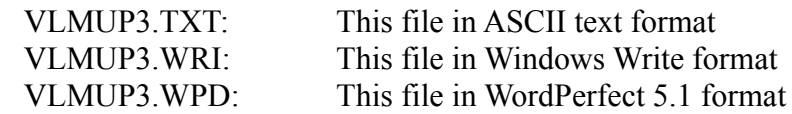

 This README file accompanies VLMUP2.EXE which comprises DOS client files for NetWare v4.x, v3.x, v2.2x and v2.1x operating systems.

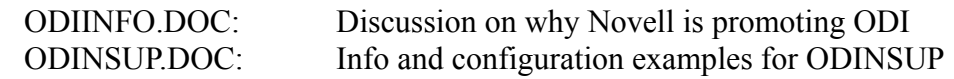

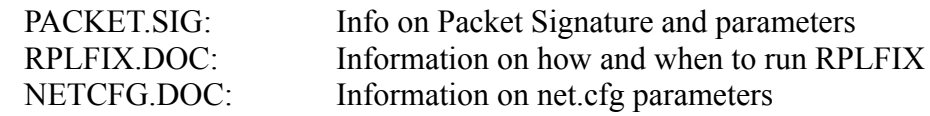

### **General Information**

#### **PACKET BURST:**

 BNETX.EXE has been deleted from the client update due to a rare problem which can result in data corruption.

 For Packet Burst support at the client, the workstation will need to be upgraded to the NetWare DOS Requester (VLM) technology. v1.20A VLMs have Packet Burst and Large Internet Packets enabled by default.

 For v3.12 and v4.x NetWare, Packet Burst and Large Internet Packets are enabled by default in the O/S, and do not require or use PBURST.NLM v3.11 servers need PBURST.NLM loaded to support Packet Burst and LIP NCP calls. To turn Large Internet Packets off at a 3.11 server with PBURST.NLM loaded, or at a 3.12 or 4.x server, at the server console type: Allow LIP=OFF

PBURST.NLM (for 3.11) and the patches for 3.12 and 4.x can be downloaded in the file PBURST.EXE from NOVLIB\05.

 November 1993 NetWare Application Notes has an article comparing packet burst under BNETX vs VLMs.

December 1993 NetWare Application Notes has an article with a sample packet burst configuration for VSAT satellite links.

### **DOSNP.EXE:**

 This is the Named Pipes Extender for DOS. It allows you to run Named Pipes applications under DOS.

Novell Named Pipe Route Enhancements

DOS Clients:

The default has been changed to not maintain a local Named Pipe server router table. When a request for a DosOpen, DosWaitNmPipe, or DosCallNmPipe is received the protocol will query the network for the whereabouts of the Named Pipe server specified. This means NCP services must be available i.e. NETX.EXE or VLM's must be loaded before

#### DOSNP EXE

The following parameters can be used in the Net.cfg to configure Dosnp.exe.

NP Max Machine Names  $= n$  where n is a number between 4 and 50. Replace n with how many named pipe servers you want in the table. (This statement in the Net.cfg will make the client maintain a local Named Pipe server router table.) (Not to be used in conjunction with NP Max Sessions) Default is 10

 $NP$  Max Sessions = n where n is a number between 4 and 50. Replace n with the number of Named Pipe servers you want to communicate with at once from the remote router. (Not to be used in conjunction with NP Max Machine Names) Default is 10

NP Max Open Named Pipes = n where n is a number between 4 and 128. Replace n with the maximum number of named pipes that can be opened at once. Default is 4

#### **RPLFIX.COM:**

 RPLFIX is used to allow workstations to remote program load (RPL) properly with MS DOS 5.x and above. This utility must be run after the boot image file (usually NET\$DOS.SYS) has been created using the DOSGEN utility. RPLFIX will directly modify the boot image file; the boot image file's size and last modified date will be different after RPLFIX has been run. RPLFIX only needs to be run against the boot image file once. Attempts to run RPLFIX against an already modified boot image file are detected by the utility, and no further modifications will be made to the boot image file.

Follow the instructions for DOSGEN (setting up remote reset workstations) in the Novell reference manuals. For NetWare v2.x, this information can be found in Chapter 9 of the "Supervisor Guide", or Chapter 2 of the "Using the Network" manual. For NetWare v3.x, this information is found in Appendix D of the Installation manual. After performing all steps as outlined in the appropriate manual to create the boot image file, run RPLFIX.COM. The remote workstation will likely hang during the reset process if you are resetting using DOS 5.x or above and the boot image file has not been modified by RPLFIX.

 After you have located RPLFIX.COM, map a drive to the LOGIN subdirectory on the file server you wish to remote reset from. The DOSGEN procedure instructed you to create a boot image file in that subdirectory (usually named NET\$DOS.SYS). If the drive you mapped to SYS:LOGIN was drive F, then you would enter the following:

#### RPLFIX F:NET\$DOS.SYS <ENTER>

RPLFIX only needs to be run if the version of DOS loaded on the floppy disk used with DOSGEN is 5.x or greater. Earlier versions of DOS do not require that this utility be run. NOTE: If you renamed your boot image file, then you must use the new filename with RPLFIX:

RPLFIX  $[f:]<sub>boot</sub> image file><sub>></sub><sub>EMTER<sub>></sub></sub>$ 

where  $[f:]$  is the drive letter where the image file is located, and  $\leq$  boot image file $\geq$  is the name of the file created with the DOSGEN utility.

### **RPLODI.COM**

How and When to Use RPLODI.COM

 When a user has the traditional Novell Remote Boot PROM that sends a Get-Nearest-Server packet to connect to the server, the workstation will hang after the MLID (such as  $\setminus$ NE2000.COM) loads. Use RPLODI.COM only with Novell Remote Boot PROMS, and ensure it is loaded before the MLID.

Use RPLODI.COM only with the older Novell Remote Boot PROMS. Do not use RPLODI.COM with IBM RPL PROMS or the new Novell "Enhanced" Boot PROMS. The RPLODI.COM intelligence was built-into the following files:

 TOKEN.RPL ETHER.RPL PCN2L.RPL F1ETH.RPL RBOOT.RPL

which are used by the IBM RPL and the Enhanced Novell Boot PROMS. For Novell Remote Boot PROMS, RPLODI.COM is implemented as shown in the following AUTOEXEC.BAT, and RPLODI.COM must load before NE2000.COM (the MLID driver):

 LSL RPLODI NE2000 IPXODI VLM

To obtain the drivers necessary to run with NETX.EXE instead of the VLMS you should download NET33X.EXE from CompuServe.

To obtain the latest Windows drivers for workstations running the VLMs you should download WINDRx EXE and NWDLLx EXE.

Any comments or suggestions on how we can improve the delivery of these client update files are welcomed. Any enhancement request to these drivers are welcomed at the same address. Please send your responses to enhclient@novell.com via Internet Mail.

=================================================================

-----------------------------------------------------------------

Any trademarks referenced in this document are the property of their respective owners. Consult your product manuals for complete trademark information.

-----------------------------------------------------------------